# C152 Laboratory Exercise 3

Professor: Krste Asanović TA: Albert Magyar Original Author: Christopher Celio Department of Electrical Engineering & Computer Science University of California, Berkeley

March 13, 2019

# 1 Introduction and goals

The goal of this laboratory assignment is to allow you to conduct a variety of experiments in the Chisel simulation environment.

You will be provided a complete implementation of a speculative out–of–order processor. Students will run experiments on it, analyze the design, and make recommendations for future development. You can also choose to improve the design as part of the open-ended portion.

The lab has two sections, a directed portion and an open–ended portion. Everyone will do the directed portion the same way, and grades will be assigned based on correctness. The open–ended portion will allow you to pursue more creative investigations, and your grade will be based on the effort made to complete the task or the arguments you provide in support of your ideas.

Students are encouraged to discuss solutions to the lab assignments with other students, but must run through the directed portion of the lab by themselves and turn in their own lab report. For the open-ended portion of each lab, students can work individually or in groups of two or three. Any open-ended lab assignment completed as a group should be written up and handed in as a single submission, separate from the directed section. Students are free to take part in different groups for different lab assignments.

You are only required to do one of the open–ended assignments. These assignments are in general starting points or suggestions.

It is also important to stress that how concise the report is and how the data is presented will be taken into account when grading. Problems usually are specific about what statistics they want, so there is no need to give them all. Tables and especially graphs are much more efficient and effective ways to communicate data. There is a 10-page limit for each section of the lab.

## 1.1 Chisel & The Berkeley Out–of–Order Machine

The Chisel infrastructure is similar to Lab 1, with the addition of a new processor, the RISC-V Berkeley Out–of–Order Machine, or "BOOM". BOOM is heavily inspired by the MIPS R10k and the Alpha 21264 out–of–order processors [\[1,](#page-13-0) [3\]](#page-13-1). Like the R10k and the 21264, BOOM is a unified physical register file design (also known as "explicit register renaming").

### The Chip

For this lab, you will be given an entire functioning processor, implemented in Chisel. The Chisel source code describes an entire "chip" with an interface to the outside world via a DRAM memory link. On-chip is an out–of–order core, which is where the focus of this lab will be. The core, in this case the BOOM processor, is directly connected to an instruction cache (16kB) and a non-blocking data cache (16kB). Any miss in either cache will require a trip to DRAM[\[2\]](#page-13-2) (located "off-chip").

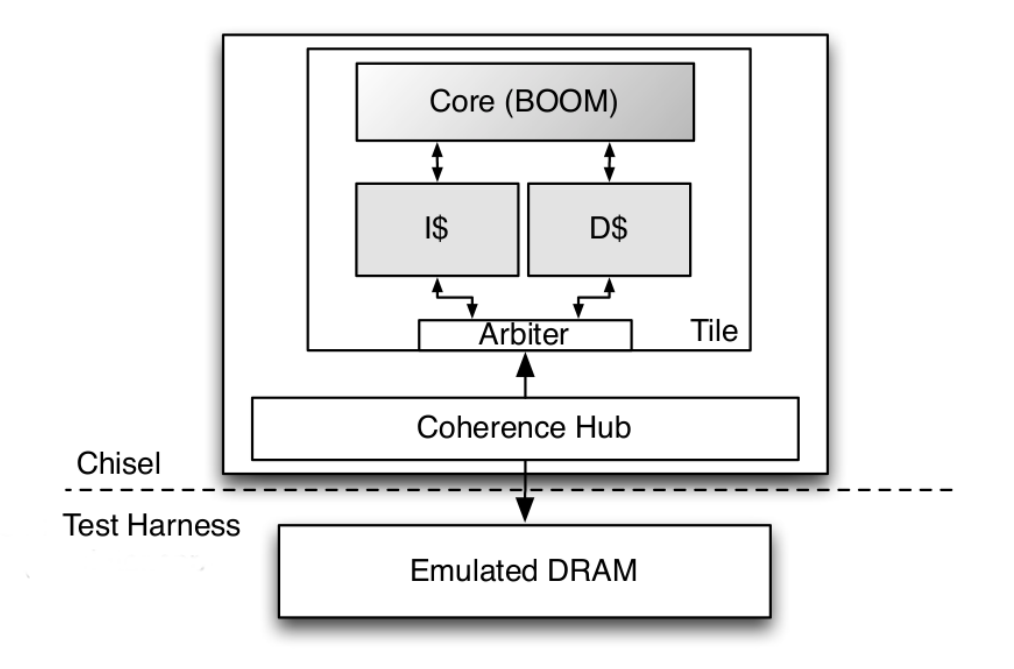

Figure 1: The high-level view of the "chip".

### The BOOM Pipeline

Conceptually, BOOM is broken up into 10 stages: Fetch, Decode, Register Rename, Dispatch, Issue, Register Read, Execute, Memory, Writeback, and Commit.

- Fetch Instructions are *fetched* from the Instruction Memory and placed into a fourentry deep FIFO, known as the *fetch* buffer.<sup>1</sup>
- Decode *Decode* pulls instructions out of the *fetch buffer* and generates the appropriate "micro-op" to place into the pipeline.<sup>2</sup>
- Rename The ISA, or "logical", register specifiers are then renamed into "physical" register specifiers.
- Dispatch The instruction is then *dispatched*, or written, into the *Issue Window*.

<sup>&</sup>lt;sup>1</sup>While the fetch buffer is four-entries deep, it can instantly read out the first instruction on the front of the FIFO. Put another way, instructions don't need to spend four cycles moving their way through the fetch buffer if there are no instructions in front of them.

<sup>&</sup>lt;sup>2</sup>Because RISC-V is a RISC ISA, nearly all instructions generate only a single micro-op, with the exception of store instructions, which generate a "store address generation" micro-op and a "store data generation" micro-op.

# *Front-end Back-end*

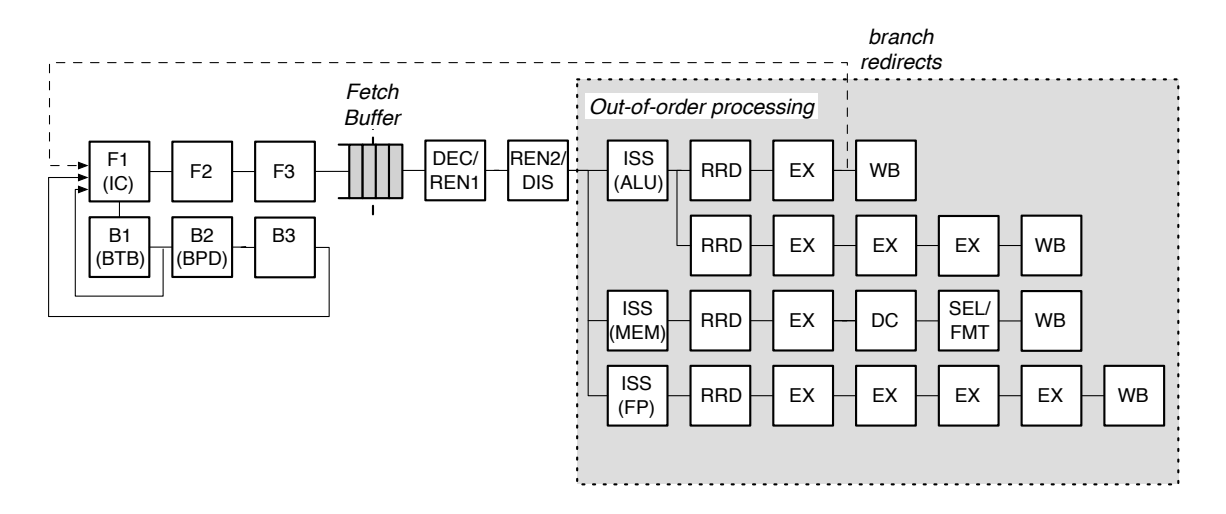

Figure 2: The Berkeley Out of Order Machine Processor.

- Issue Instructions sitting in the Issue Window wait until all of their operands are ready, and are then issued. This is the beginning of the out–of–order piece of the pipeline.
- RF Read Issued instructions first read their operands from the unified physical register file...
- Execute and then enter the Execute stage where the integer ALU resides. Issued memory operations perform their address calculations in the *Execute* stage, and then the address is sent to the data cache (if it is a load) in which the data is accessed during the Memory stage. The calculated addresses are also written into the Load/Store Unit at the end of the Execute stage.
- Memory The Load/Store Unit consists of three queues: a Load Address Queue (LAQ), a Store Address Queue (SAQ), and a Store Data Queue (SDQ) (see Figure [5\)](#page-19-0). Loads are optimistically fired to memory when their address is added to the LAQ during the Execute stage. In parallel, the incoming load compares its address against the SAQ to find if there are any store addresses that the load depends on. If the store data is present, the load receives the data from the store (store data forwarding) and the memory request is killed. If the data is not present, the load waits until the data becomes present and is then retried.

Stores are fired to memory at commit, when both its address and its data are present.

- Writeback ALU operations and load operations are *written* back to the physical register file.
- Commit The Reorder Buffer, or ROB, tracks the status of each instruction in the pipeline. When the head of the ROB is not-busy, it commits the instruction. For stores, the ROB signals to the store at the head of the Store Queue that it can now write its data to memory. For loads, the ROB signals the Load/Store Unit to verify that the load did not fail a memory ordering dependence (i.e., a load issued before

a store it depended on committed). If the load did fail, the entire pipeline must be killed and restarted. Exceptions are also taken at this point, which requires slowly unwinding the ROB to return the rename map tables to their proper state.

BOOM supports full branch speculation and branch prediction. Each instruction, no matter where it is in the pipeline, is accompanied by a branch mask that marks which branches the instruction is "speculated under". A mispredicted branch requires killing all instructions that depended on that branch. When a branch instructions passes through Rename, copies of the Register Rename Table and the Free List are made. On a mispredict, the saved processor state is restored.

The "front-end" contains a Branch History Table, composed of simple n-bit history counters indexed by the PC. The BHT is read in parallel with instruction cache access. As an instruction is returned from the cache and inserted into the *fetch buffer*, the instruction is quickly checked to see if it is a branch. If the instruction is a branch, the prediction is used to redirect the front-end on a TAKE BRANCH prediction.<sup>3</sup>

BOOM implements instructions from the RISC-V variant RV64S. RV64S is the 64-bit variant which supports the supervisor-level ISA.

See Figure [5](#page-19-0) for a more detailed diagram of the pipeline. Additional information on BOOM can be found in the appendices and the CS152 Section 7 notes; in particular, the issue window, the load/store unit, and the execution pipeline are covered in greater detail.

<sup>3</sup>Although shown in the diagrams, the BTB has been disabled for this lab.

### 1.2 Graded Items

You will turn in a hard copy of your results to the professor or TA. Some of the open-ended questions also request source code - there will be further instructions on Piazza about how to submit code to the course staff via Github. Please label each section of the results clearly. The following items need to be turned in for evaluation:

- 1. Problem [2.2:](#page-6-0) CPI, branch predictor statistics, and answers
- 2. Problem [2.3:](#page-7-0) CPI statistics and answers
- 3. Problem [3.1](#page-9-0)[/3.2/](#page-10-0)[3.3](#page-11-0) modifications and evaluations (submit source code if required via Github)

# 2 Directed Portion

The questions in the directed portion of the lab use Chisel. A tutorial (and other documentation) on the Chisel language can be found at (<http://chisel.eecs.berkeley.edu>).<sup>4</sup> Although students will not be required to write Chisel code as part of this lab, students will need to write instrumentation code in  $C++$  code which probes the state of a Chisel processor.

WARNING: BOOM is an ongoing project at Berkeley. While it has been taped out and has reached a fairly mature state, some more imaginative parameter changes or branch predictor behaviors will create new instruction interleavings which may expose unseen bugs in the processor itself.

### 2.1 Setting Up Your Chisel Workspace

To complete this lab you will log in to an instructional server, which is where you will use Chisel and the RISC-V tool-chain.

The tools for this lab were set up to run on the icluster servers: icluster6.eecs, icluster7.eecs, icluster8.eecs, icluster9.eecs.

<sup>&</sup>lt;sup>4</sup>Chisel documentation can also be found within the lab itself. Look under \$Lab3Root/chisel/doc/ for more information.

First, clone the lab materials:

```
inst$ git clone ~cs152/sp19/lab3.git
inst$ cd ./lab3
inst$ ./init-submodule.sh
inst$ export LAB3ROOT=$PWD
```
The "init-submodules.sh" script initializes and updates the submodules that you will need for this lab. Do not use "git clone –recursive" or "git submodule init –recursive", as this will clone the RISC-V toolchain, which is quite large. The RISC-V tools for this lab have been pre-installed for you. We will refer to ./lab3 as \${LAB3ROOT} in the rest of the handout to denote the location of the Lab 3 directory.

The directory structure is shown below:

- $\bullet$   $${LAB3ROOT}/$ 
	- init-submodules.sh Run this script after a fresh clone to get the right submodules.
	- boom/ Chisel source code for the BOOM processor
	- rocket-chip/
		- ∗ src/main/scala Chisel source code for RocketChip SoC components
		- ∗ chisel3 The Chisel source code
		- ∗ riscv-tools
			- · riscv-fesvr RISC-V Frontend Server: Host system code that loads program into RocketChip
			- · riscv-tests RISC-V tests: ISA tests and benchmarks
	- testchipip Chisel source code for additional SoC components
	- src/main/scala/boomexample

Chisel source code gluing Boom, RocketChip and TestChipIP together.

- Makefrag The common Makefrag.
- verisim/ Directory where Verilator simulator is built and run
	- ∗ Makefile
	- ∗ output/
- install/riscv-bmarks/ Directory benchmarks get installed to
- test/riscv-bmarks/ Benchmark source code

The most interesting items have been bolded: the verisim/Makefile to build and test the processor, the Chisel source code found in boom/, and the output files found in verisim/output/.

The following command will set up your bash environment, giving you access to the entire CS152 lab tool-chain. Run it before each session:<sup>5 6</sup>

#### inst\$ source ~cs152/sp19/cs152.lab3.bashrc

<sup>5</sup>Or better yet, add this command to your bash profile.

<sup>6</sup> If you see errors about "fesvr/htif.h", then you probably have an improperly set environment.

To compile the Chisel source code for BOOM, compile the resulting Verilog simulator, and run all benchmarks, run the following command:

inst\$ cd \${LAB3ROOT}/verisim inst\$ make run-benchmarks

To "clean" everything, simply run make with the clean parameter:

inst\$ make clean

The entire build and test process should take around ten to fifteen minutes on the icluster machines<sup>7</sup>

### <span id="page-6-0"></span>2.2 Gathering the CPI and Branch Prediction Accuracy of BOOM

For this problem, collect and report the CPI and branch predictor accuracy for the benchmarks dhrystone, median, multiply, qsort, rsort, towers, and vvadd. You will do this twice for BOOM: with and without branch prediction turned on. First, turn off branch prediction as follows:

inst\$ vim \${LAB3ROOT}/src/main/scala/boomexample/Config.scala

Change the setting USE\_BRANCH\_PREDICTOR to "false". Then compile the resulting simulator and run it through the benchmarks as follows:

inst\$ cd \${LAB3ROOT}/verisim inst\$ make run-benchmarks inst\$ make benchmark-stats

The Makefile compiles the Chisel code into Verilog code, then compiles Verilog code into a cycle-accurate simulator, and finally calls the RISC-V front-end server which starts the simulator and runs a suite of benchmarks on the target processor. The make benchmark-stats command reads the generated \*.out files (located in verisim/output/) and pulls out the counter statistics.

After you get the benchmark stats with branch prediction turned off, do this again, but with branch prediction turned on.<sup>8</sup>

The default parameters for BOOM are summarized in Table [1.](#page-7-1) While some of these parameters (instruction window, ROB, LD/ST unit) are on the small side, the machine is generally well fed because it only fetches and dispatches one instruction at a time, and the pipeline is not very long.<sup>9</sup>

<sup>&</sup>lt;sup>7</sup>The generated C++ source code is  $\sim$ 5MB in size, so some patience is required while it compiles.

 ${}^{8}$ The default branch predictor provided with this lab is a branch history table made up of 128 two-bit counters, indexed by PC.

<sup>&</sup>lt;sup>9</sup>Also, by keeping many of BOOM's data structures small, it keeps compile time fast(er) and allows us to easily visualize the entire state on the machine when viewing the debug versions of the \*.out files generated by simulation.

|                          | Default                        |
|--------------------------|--------------------------------|
| Register File            | 64 physical registers          |
| <b>ROB</b>               | 16 entries                     |
| Issue Window             | 4 entries                      |
| $LD/ST$ Queue            | 4 entries                      |
| Max Branches             | 4 branches                     |
| <b>Branch Prediction</b> | 128 two-bit counters           |
| <b>BTB</b>               | $\mathrm{off}^{\overline{10}}$ |
| <b>MSHRs</b>             | 2 MSHRs                        |

<span id="page-7-1"></span>Table 1: The BOOM Parameters for Problem [2.2.](#page-6-0)

Table 2: CPI for the in-order 5-stage pipeline and the out-of-order "6-stage" pipeline. Fill in the rest of the table.

|                     | dhry     | median | multiply | qsort |      | rsort towers | vvadd |
|---------------------|----------|--------|----------|-------|------|--------------|-------|
| 5-stage (bypassing) | $1.22\,$ | 1.47   | $1.58\,$ | 1.57  | 1.22 | 1.16         | 1.27  |
| $B OOM (PC+4)$      |          |        |          |       |      |              |       |
| BOOM (BHT)          |          |        |          |       |      |              |       |

Table 3: Branch prediction accuracy for *predict PC+4* and a simple 2-bit BHT prediction scheme. Fill in the rest of the table.

|              | dhrv | median | $\vert$ multiply $\vert$ qsort $\vert$ |  | rsort   towers | ∣ vvadd |
|--------------|------|--------|----------------------------------------|--|----------------|---------|
| $BOM (PC+4)$ |      |        |                                        |  |                |         |
| BOOM (BHT)   |      |        |                                        |  |                |         |

Compare your collected results with the in-order, 5-stage processor. Explain the results you gathered. Are they what you expected? Was out-of-order issue an improvement on the CPI for these benchmarks? Was using a BHT always a win for BOOM? Why or why not? (Don't forget to include the accuracy numbers of the branch predictor!).<sup>11</sup>

### <span id="page-7-0"></span>2.3 Bottlenecks to performance

Building an out–of–order processor is hard. Building an out–of–order processor that is well balanced and high performance is *really hard*. Any one piece of the processor can bottleneck the machine and lead to poor performance.

 $10$ The BTB will be left off for the entirety of this lab due to an unresolved interface mismatch with the I\$. Did we mention that real processors are hard?

 $11$ Hint: when a branch is misspredicted for BOOM, what is the branch penalty?

For this problem you will set the parameters of the machine to a low-featured "worst-case" baseline (see Table [4\)](#page-8-0).

<span id="page-8-0"></span>

|                          | Worst-case            | Default               |  |  |  |
|--------------------------|-----------------------|-----------------------|--|--|--|
| Register File            | 33 physical registers | 64 physical registers |  |  |  |
| ROB                      |                       |                       |  |  |  |
| <b>Branch Prediction</b> | ∩ff                   | 128 two-bit counters  |  |  |  |
| nMSHRs                   |                       |                       |  |  |  |

Table 4: BOOM Parameters: worst-case baseline versus "default" for the rest of the lab questions.

<span id="page-8-1"></span>Table 5: CPI for the in-order 5-stage pipeline and the out-of-order "6-stage" pipeline. Gradually turn on additional features as you move down the table. Fill in the rest of the table.

|                            | dhry | median | multiply | qsort | rsort | towers | vvadd |
|----------------------------|------|--------|----------|-------|-------|--------|-------|
| 5-stage (interlocking)     | 1.53 | 1.84   | 1.9      | 2.82  | 1.53  | 1.53   | 1.72  |
| 5-stage (bypassing)        | 1.22 | 1.47   | 1.58     | 1.57  | 1.22  | 1.16   | 1.27  |
| BOOM (worst case baseline) |      |        |          |       |       |        |       |
| BOOM (64 regs)             |      |        |          |       |       |        |       |
| BOOM (16-entry ROB)        |      |        |          |       |       |        |       |
| BOOM (BHT)                 |      |        |          |       |       |        |       |
| BOOM (2 MSHRs)             |      |        |          |       |       |        |       |

Begin by setting BOOM to the values in the "worst-case" column from Table [4.](#page-8-0) All of the  $\rm necessary ~parameters~ can ~be~ found ~in~ src/main/scal$ a/boomexample/Configs.scala. $^{12}$ 

Run the benchmarks (make benchmark-stats) to collect the data for the first row in Table [5.](#page-8-1) The performance should be dreadful.

Now we will slowly add back the features we took away. For the 2nd row, return the physical register count to 64 registers (thought problem: why is 33 registers the smallest allowed amount?)<sup>13</sup>

For the 3rd row, return the number of ROB entries to 16, and rerun the benchmarks.

For the 4th row, add back branch prediction. Then for the 5th row set the number of MSHRs back to 2 (the last row in the table should have all of the "default" values set).

Collecting this data is pretty straight-forward but admittedly time consuming (~10 minutes per row in the table), so do walk away from the computer, go outside, get coffee, or watch Arrested Development while your computer hums away. The idea here is to get a feel for the performance numbers when certain features are missing.

<sup>&</sup>lt;sup>12</sup>The exact name of the variables, in order, are "N\_ROB\_ENTRIES", "PHYS\_REG\_COUNT", "USE BRANCH PREDICTOR", aned "N MSHRS".

<sup>&</sup>lt;sup>13</sup>Answer: the ISA has 32 registers, and you need one additional register to act as a temporary once you have allocated all of the ISA registers.

# 3 Open-ended Portion

All open-ended questions that use BOOM should use the following parameters, as shown in Table [6](#page-9-1) (unless otherwise specified).

<span id="page-9-1"></span>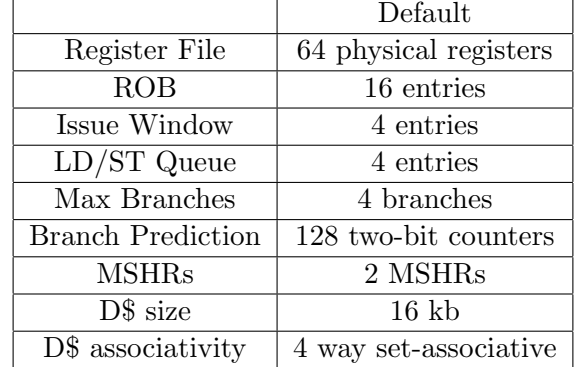

Table 6: The Default BOOM Parameters for the Open-ended Questions.

### <span id="page-9-0"></span>3.1 Branch predictor contest: The Chisel Edition!

Currently, BOOM uses a simple Branch History Table of 128 two-bit counters; the same design used by the MIPS R10k (except the R10k used 512 entries). For this problem, your goal is to implement a better branch predictor for BOOM.

A good design to try is the Alpha 21264's "tournament" branch predictor[\[1\]](#page-13-0). It consists of three sets of n-bit counters; a "global" history predictor indexes a set of 2-bit counters using a global history register; a "local" history predictor that uses the PC to index a table of local history registers which are then used to index a set of 3-bit counters; and an "arbiter" predictor which indexes a table of 2-bit counters using the PC to predict whether the global predictor or the local predictor is more accurate.

The current branch predictor used by BOOM can be found in boom/src/main/scala/bpu/bht.scala. To add your own predictor, modify the skeleton code in boom/src/main/scala/bpu/lab3-predict.scala, then change CUSTOM BR PRED EN to "true" in src/main/scala/boomexample/Configs.scala and change the CUSTOM BR PRED HISTORY LEN and CUSTOM BR PRED INFO SIZE variables to fit what you need for your predictor. The history length is the size of the global history that is saved for the branch predictor. The info size is the width of the info field that the ROB passes back to the branch predictor to update it on commit.

Submit the resulting CPI and branch accuracy statistics of your predictor on all benchmarks, a description of its overall design and configuration parameters, and an explanation that summarizes its performance (i.e., when did it do well, when did it perform poorly, and why? What codes do you expect it to do well on? Etc.).

Submit your final Chisel code via Github. Since boom is in a submodule, creating git repos for your code will be a little tricky. You need to create a repo to hold your changes to BOOM. Go to <https://github.com/ucb-bar/riscv-boom> and hit the "Fork" button in the upper-right corner

of the page. If it asks you what destination you'd like to select, fork it to your personal account. Next, commit and push your changes to boom.

```
inst$ cd boom
inst$ git checkout -b cs152-sp19-lab3; git add -u; git commit
inst$ git remote set-url origin git@github.com:yourusername/riscv-boom.git
inst$ git push -u origin cs152-sp19-lab3
inst$ cd ..
```
The team with the highest-performing custom hardware branch predictor will receive 10% overall extra credit for Lab 3.

Note: the nice thing about branch predictors is their correctness is only a secondary concern: their job is to output a single True/False signal, and the pipeline will handle cleaning up the mess! Corollary: if you see any tests or benchmarks fail, this is a bug in BOOM that is being uncovered by new instruction interleavings created by your branch predictor. Contact your TA if this occurs and carry on.

#### <span id="page-10-0"></span>3.2 Branch predictor contest: The C++ Edition!

For this open-ended project, you will design your own branch predictor and test it on some realistic benchmarks.

Changing the operation of branch prediction in hardware would be arduous, but luckily a completely separate framework for such an exploration already exists. It was created for a branch predictor contest run by the MICRO conference and the Journal of Instruction-Level Parallelism. The contest provided entrants with C++ framework for implementing and testing their submissions, which is what you will use for our in-class study. Information and code can be found at:

# http://hpca23.cse.tamu.edu/taco/camino/cbp2/

A description of the available framework can be found at:

http://hpca23.cse.tamu.edu/taco/camino/cbp2/cbp2-infrastructure-v2/doc/index.html You can compile and run this framework on essentially any machine with a decently modern version of gcc/g++. So, while the TA will not be able to help you with setup problems on your personal machine, you may choose to compile and experiment there to avoid server contention. You will only have to modify one .h file to complete the assignment! Just follow the directions at the above link.

Just like the original contest, we will allow your submissions to be in one of two categories (or both). The categories are realistic predictors (the size of the data structures used by your predictor are capped) or idealistic predictors (no limits on the resources used by your predictor). Even for realistic predictors, we are only concerned about the memory used by the simulated branch predictor structures, not the memory used by the simulator itself. Follow the original contest guidelines.

In the interests of time, you can pick 3-5 benchmarks from the many included with the framework to test iterations of your predictor design on. If you want to submit to the contest, make sure you leave at least one benchmark from the whole set that you do not test the predictor on!

A final rule: you can browse textbooks/technical literature for ideas for branch predictor designs, but don't get code from the internet.

For the lab report: Submit the source code for your predictor, an overall description of its functionality, and a summary of its performance on 3-5 of the benchmarks provided with the framework. Report which benchmarks you tested your predictor out on.

For the contest: We will take the code you submit with the lab, and test its performance on a set of benchmarks chosen by us. Please email your code in a .zip file to the TA.

# <span id="page-11-0"></span>3.3 Writing torture benchmarks: create code that exercises different features in the LSU.

The goal of this open-ended assignment is to purposefully design a set of benchmarks which stress different parts of BOOM. This problem is broken down into two parts:

- Write two benchmarks to stress the Load/Store Unit
- Write a benchmark(s) to introspect a parameter within BOOM

#### 3.3.1 Part 1: Load/Store Unit Micro-benchmarks

You may have noticed that many of the benchmarks do not use all of the (very complicated) features in the Load/Store Unit. For example, few benchmarks perform any store data forwarding. For this part, you will implement two (small) benchmarks, each attempting to exercise a different characteristic.

- Maximize store data forwarding
- Maximize memory ordering failures

As a reminder, "store data forwarding" is when a load is able to use the data waiting in the store data queue (SDQ) before the store has committed (there is a store->load dependence in the program). A memory ordering failure is when a load that depends on a store (a store->load dependence) is issued to memory before the store has been issued to memory - the load has received the wrong data.

There is no line limit for the code used in this problem. Each benchmark must run for at least twenty thousand cycles (as provided by the SetStats() printout).

Two skeleton benchmarks are provided for you in test/riscv-bmarks/lsu\_forwarding/ and test/riscv-bmarks/lsu\_failures/. To build and test them under the RISC-V ISA simulator:

```
inst$ cd ${LAB3ROOT}/test/riscv-bmarks/
inst$ make run
```
Once you are satisfied with your code and would like to run it on BOOM, type:

inst\$ cd \${LAB3ROOT}/test/riscv-bmarks/ inst\$ make install

... to install it to \${LAB3ROOT}/install/riscv-bmarks/. Add your benchmark to the BOOM emulator build system by modifying the variable benchmarks in Makefrag. $^{14}$ 

Finally, you can run BOOM as usual:

 $14$ You will also probably want to comment out the other benchmarks so you do not have to waste time running them.

inst\$ cd \${LAB3ROOT}/verisim inst\$ make run-benchmarks

Be creative! When you are finished, submit your code via Github. In your report, discuss some of the ideas you considered, and describe how your final benchmarks work.

Finally, it is possible that you may uncover bugs in BOOM through your stress testing: if you do, consider your benchmarking efforts a success! (save a copy of any offending code and let your TA know about any bugs you find).

### 3.3.2 Part 2: Parameter Introspection

Now the real challenge! Pick a non-binary parameter in BOOM's design and try to discover its value via a benchmark you design and implement yourself!

The basic strategy is as follows.

- 1. Implement a micro-benchmark that stresses a certain parameter of the machine and measure the machine's performance.
- 2. Go into src/main/scala/boomexample/Configs.scala to change the parameter you are studying, and rerun your benchmark.
- 3. Repeat to gather more results.
- 4. Build a model to describe how performance is affected by modifying your parameter.

Your model should be good enough that the TA can take your model and benchmark, run it on a machine and discover the value of the parameter in question without knowing its value a priori (even better if the TA can change other parameters of the machine so your model is not simply a lookup table).

Here are a set of parameters to choose from:<sup>15</sup>

- ROB size (N\_ROB\_ENTRIES)
- Number of physical registers (PHYS REG COUNT)
- Maximum number of branches (MAX\_BR\_COUNT)
- Number of issue window slots (N\_ISSUE\_SLOTS)
- Number of entries in the load and store queues (N\_LSU\_ENTRIES)
- Number of entries in the fetch buffer (FETCH\_BUF\_SIZE)
- Number of entries in the BHT (N\_BHT\_ENTRIES)
- Data cache MSHRs (N\_MSHRS)
- $\bullet~$  Data cache associativity (DCACHE\_WAYS)  $^{16}$

These parameters are all at the top of src/main/scala/boomexample/Configs.cala.

Submit your code, describe how it works, and what ideas you explored. Also submit your data and your model showing how well it works on BOOM.

 $15$ You may not use cache size(number of sets) as a parameter, as that is too easy.

 $16$ You can't set the associativity smaller than 4 when we have a 16 kb cache. Why is this?

Naturally, this is a challenging task. The goal of this project is to make you think very carefully about out-of-order micro-architecture and write code to defeat the processor. There may not necessarily be a "clean" answer here.

Warning: not all parameters are created equally. Some will be harder challenges than others, and we cannot guarantee that all parameters will be doable. However, you might be surprised what you can discover! (especially when you can white-box test your ideas).

# 4 The Third Portion: Feedback

Please take a moment to fill out the form at <https://goo.gl/forms/bE75ESm68NhCA7r72>.

# 5 Acknowledgments

This lab was originally developed for CS152 at UC Berkeley by Christopher Celio, and partially inspired by the previous set of CS152 labs written by Henry Cook.

# References

- <span id="page-13-0"></span>[1] R. Kessler. The Alpha 21264 Microprocessor. IEEE Micro, 19(2):24–36, 1999.
- <span id="page-13-2"></span>[2] P. Rosenfeld, E. Cooper-Balis, and B. Jacob. Dramsim2: A cycle accurate memory system simulator. Computer Architecture Letters, 10(1):16 –19, jan.-june 2011.
- <span id="page-13-1"></span>[3] K. Yeager. The MIPS R10000 Superscalar Microprocessor. IEEE Micro, 16(2):28–41, 1996.

# A Appendix: The Issue Window

Figure [3](#page-14-0) shows a single issue slot from the *Issue Window*.<sup>17</sup>

Instructions (actually they are "micro-ops" by this stage) are dispatched into the Issue Window. From here, they wait for all of their operands to be ready ("p" stands for *presence* bit, which marks when an operand is *present* in the register file).

Once ready, the issue slot will assert its "request" signal, and wait to be issued. Currently, BOOM only issues a single micro-op every cycle, and has a fixed priority encoding to give the lower ID entries priority.

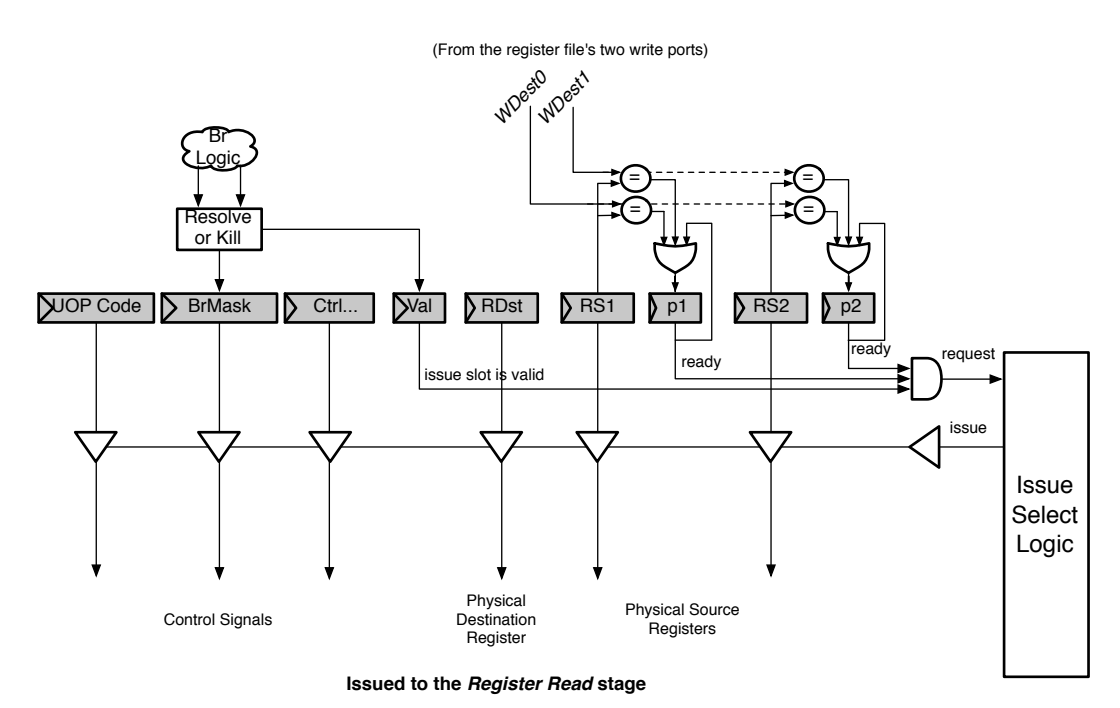

<span id="page-14-0"></span>Figure 3: A single issue slot from the Issue Window.

<sup>&</sup>lt;sup>17</sup>Conceptually, a bus is shown for implementing the driving of the signals sent to the *Register Read* Stage. In reality, for now anyways, BOOM actually uses muxes.

# B Appendix: The BOOM Source Code

The BOOM source code can be found in {LAB3ROOT}/boom/src/main/scala/.

The code structure is shown below:

- $\bullet$  bpu/
	- bht.scala Basic local history only BHT with two-bit counters
	- btb-sa.scala Set-associative Branch Target Buffer
	- gshare.scala BHT using both local and global history (XOR'ed together)
- $\bullet$  common/
	- consts.scala All constants and adjustable parameters.
	- tile.scala The tile, instantiates memory and the core.
	- util.scala Utility functions
- $\bullet$  exu/
	- core.scala The top-level of the processor core component.
	- decode.scala Decode table.
	- functional unit.scala Generic functional unit code and integer ALU
	- fpu.scala Floating-point unit
	- rename.scala Register renaming logic.
	- rob.scala Re-order Buffer.
- $\bullet$  lsu/
	- lsu.scala Load/Store Unit.
	- dcacheshim.scala Instantiates the DC and translates into OoO-speak.

This is not an exhaustive list. There is a lot of code in BOOM. It also leverages a lot of the code from RocketChip.

# C Appendix: The Load/Store Unit

The Load/Store Unit is responsible for deciding when to fire memory operations to the memory system. There are three queues: the Load Address Queue (LAQ), the Store Address Queue (SAQ), and the Store Data Queue (SDQ). Load instructions generate a "uopLD" micro-op. When issued, "uopLD" calculates the load address and places its result in the LAQ. Store instructions generate two micro-ops, "uopSTA" (Store Address Generation) and "uopSTD" (Store Data Generation). The STA micro-op calculates the store address and places its result in the SAQ queue. The STD micro-op moves the store data from the register file to the SDQ. Each of these micro-ops will issue out of the Issue Window as soon their operands are ready.

# C.1 Store Instructions

Entries in the Store Queue<sup>18</sup> are allocated in the *Decode* stage (the appropriate bit in the  $\text{stq\_entry\_val}$ vector is set). A "valid" bit denotes when an entry in the SAQ or SDQ holds a valid address or

<sup>&</sup>lt;sup>18</sup>When I refer to the *Store Queue*, I really mean both the SAQ and SDQ.

data (saq val and sdq val respectively). Store instructions are fired to the memory system at Commit; the ROB notifies the Store Queue when it can fire the next store. By design, stores are fired to the memory in program order.

### C.2 Load Instructions

Entries in the Load Queue (LAQ) are allocated in the *Decode* stage (laq\_entry\_val). In *Decode*, each load entry is also given a *store mask* (laq\_st\_mask), which marks which stores in the Store Queue the given load depends on. When a store is fired to memory and leaves the Store Queue, the appropriate bit in the store mask is cleared.

Once a load address has been computed and placed in the LAQ, the corresponding valid bit is set  $(laq_val).$ 

Loads are optimistically fired to memory on arrival to the LSU (getting loads fired early is a huge benefit of out–of–order pipelines). Simultaneously, the load instruction compares its address with all of the store addresses that it depends on. If there is a match, the memory request is killed. If the corresponding store data is present, then the store data is forwarded to the load and the load marks itself as having *succeeded*. If the store data is not present, then the load waits for the data to become available and is then retried.

### C.3 Memory Ordering Failures

The Load/Store Unit has to be careful regarding store->load dependences. For the best performance, loads need to be fired to memory as soon as possible.

$$
sw x1 \to 0(x2)
$$
  
1d x3  $\leftarrow 0(x4)$ 

However, if x2 and x4 reference the same memory address, then the load in our example *depends* on the earlier store. If the load issues to memory before the store has been issued, the load will read the wrong value from memory, and a *memory ordering failure* has occurred. On an ordering failure, the pipeline must be flushed and the rename map tables reset. This is an incredibly expensive operation.

To discover ordering failures, when a store commits, it checks the entire LAQ for any address matches. If there is a match, the store checks to see if the load has *executed*, and if it got its data from memory or if the data was forwarded from an older store. In either case, a memory ordering failure has occurred.

See Figure [4](#page-18-0) for more information about the Load/Store Unit.

# D Appendix: Adding a New Benchmark

For some of these questions, you will either need to create new benchmarks, or add existing benchmarks to the build system.

### D.1 Creating a new benchmark

The source code for all benchmarks can be found in test/riscv-bmarks/. Each benchmark is given its own directory. To create a new benchmark, it is easiest to copy an existing benchmark directory.

inst\$ cp -r vvadd my\_new\_bench inst\$ cd my\_new\_bench; ls dataset1.h vvadd\_gendata.pl vvadd\_main.c

The vvadd benchmark has a Perl script vvadd gendata.pl to generate a random input set of arrays, which are stored in dataset1.h. This removes the processor from having to generate and test its own input vectors. You can safely ignore these files (or repurpose them for your own use).

The vvadd main.c file holds the main code for vvadd. Rename this file to my new bench main.c. Now you can add your own code in here. You can delete pretty much everything except the vital function setStats(int), which reads the hardware counters to determine how many instructions and cycles have passed during the benchmark.

## D.2 Adding a benchmark to the build system

Once you are happy with your new benchmark, you need to modify two Makefiles. First, open test/riscv-bmarks/Makefile, and find the bmarks variable. Add "my new bench" to the listing. You can now build your benchmark and test it on the ISA simulator.

#### inst\$ make; make run;

Once you are satisfied, you must "install" the benchmark to install/riscv-bmarks. This is where BOOM looks for benchmarks to run.

#### inst\$ make install

One final Makefile modification is required. Open the top-level Makefrag and find the variable benchmarks. Add your benchmark to this variable as well. Now running make run-benchmarks in verisim will run your new benchmark on BOOM!

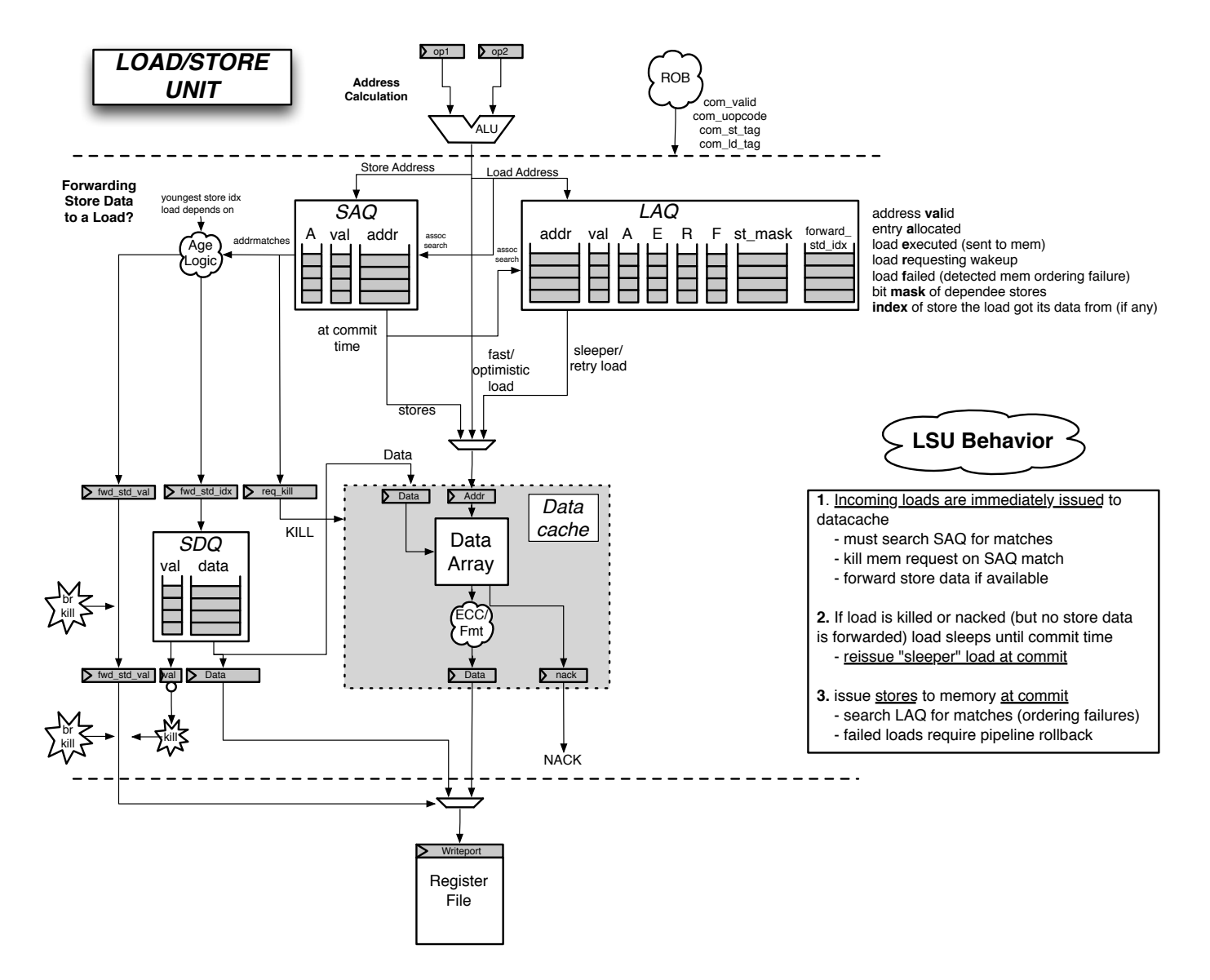

<span id="page-18-0"></span>Figure 4: The Load/Store Unit.

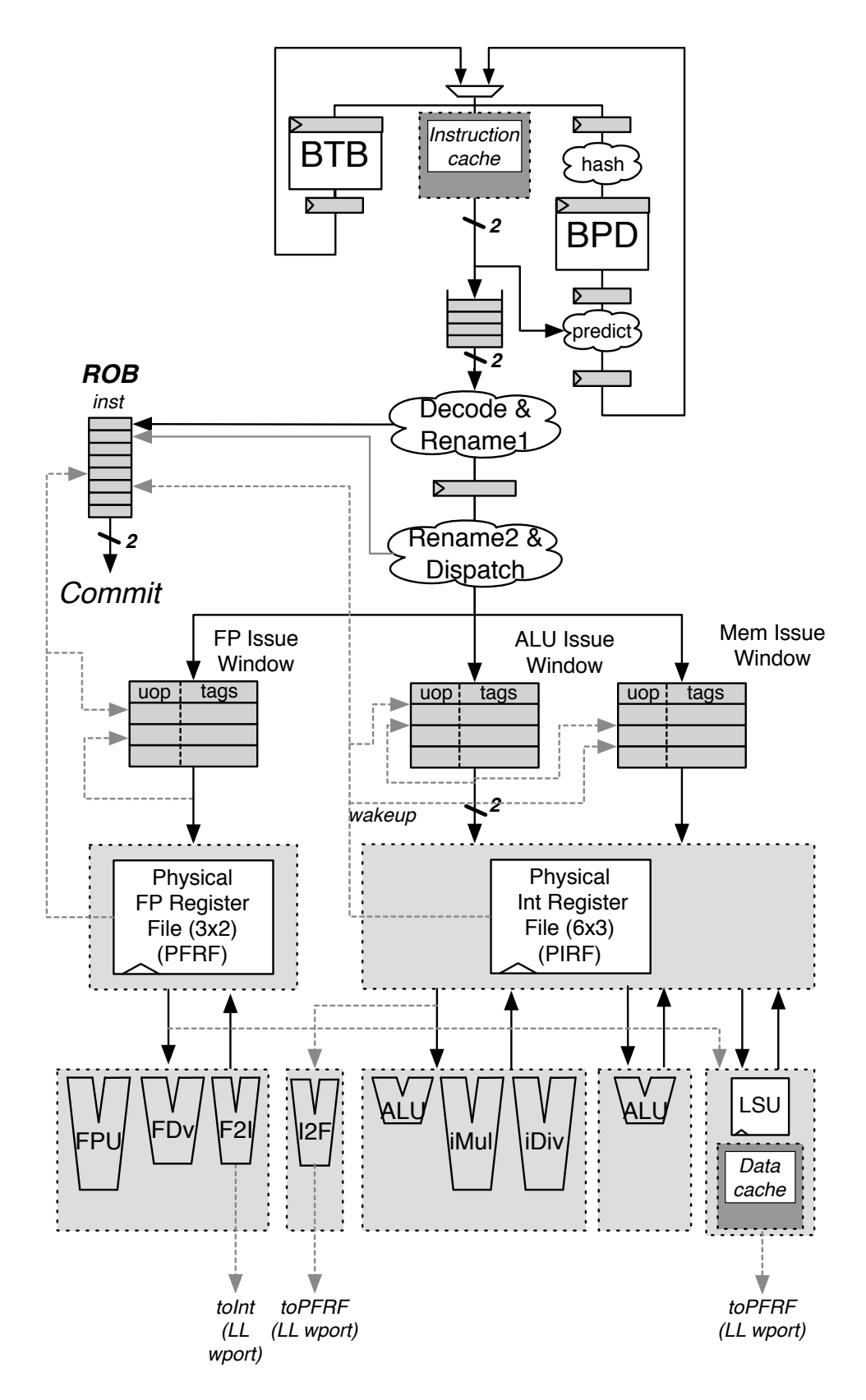

<span id="page-19-0"></span>Figure 5: A more detailed diagram of BOOM.

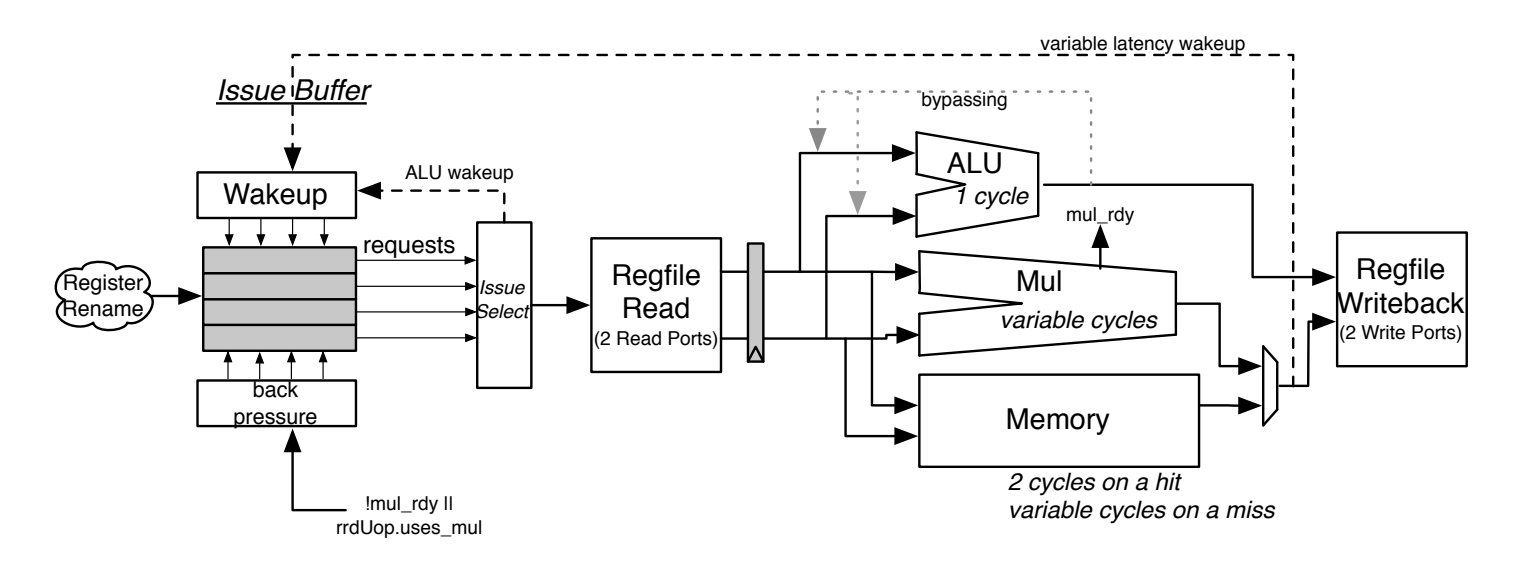

Figure 6: The issue logic and execution pipeline.